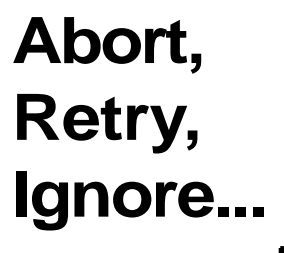

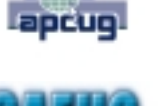

©2011 by CAEUG FOUNDED 1984 The Official Newsletter of THE COMPUTERS ARE EASY USER GROUP

# tommiers he ker User troup

**July 2011 Case 3 Conserved Suggested Retail Price \$1.95 Volume XXVIII ISSUE** 7 **Calendar of Events !!! IMPORTANT !!! \* \* \* NOTE \* \* \* Confirmed 2011 meeting dates \* \* \* \* \* \* \* \* August 27, 2011 4th Saturday Room A September 24, 2011 4th Saturday Room A October 29, 2011 5th Saturday MEETING PLACE will be the Glenside Public Library \* \* \* \* Visitors Welcome HOPE TO SEE YOU THERE!! \* \* \* \*** TABLE OF CONTENTS **AUGUST PRESENTER - NORM HOUBE . . . . . . . . . . . . . .1 SHOULD YOU WORRY ABOUT IMAGE RETENTION ON AN LCD MONITOR? BY LINDA GONSE . .1 THIS AND THAT BY ELIZABETH B. WRIGHT . . . . . . . . . . . . . . . . . .2 TECH TERMS BY SANDY BERGER . . . . . . . . . . . . . . . .3 LAMPPOST 129 BY JOHN SPIZZIRRI . . . . . . . . . . . . . . . . .4 AUGUST CD OF THE MONTH LIST . . . . . . . . . . . . . . . 8 HELPLINE. . . . . . . . . . . . . . . . . . . . . . .9 Our August 27th presenter Norm Houbé will present Smartphones, PDAs, eReaders, and Tablets Should you worry about image retention on an LCD monitor?** By Linda Gonse Editor/Webmaster ORCOPUG (Orange County PCUG), California July 2011 issue, Nibbles 'n Bits <http://www.orcopug.org>editor (at) orcopug.org I just bought a brand new HP ZR22w LCD flat screen monitor. My understanding always has been that burn-in (also called image retention or image persistence) does not occur on LCD screens. But, an HP help file that came with my monitor dispelled that notion. "Image retention occurs when the monitor is left ON while displaying the same image for an extended period of time, leaving a 'shadow' of this image on the screen." I researched the burn-in problem further and About.com, [http://bit.ly/k05clD,](http://bit.ly/k05clD) said "Image retention can be corrected in most cases and is easily prevented." That statement was a relief! The article went on to list methods that could be used to prevent image retention / persistence. 1. "Set the screen to turn off after a few minutes of screen idle time under the Power functions in Windows. Turning the monitor display off will prevent an image from being displayed on the screen for extended periods of time. Of course, this could be annoying to some people as the screen may go off more than they wish." 2. "Use a screen saver that either rotates, has moving graphic images or

is blank. This also prevents an image for being displayed in screen for too long."

3. "Rotate any background images on the desktop. Background images are one of the most common causes for image persistence. By switching backgrounds every day or few days, it should reduce the change of persistence."

4. "Turn off the monitor when the system is not in use. This will prevent any problems where the screen saver or power function fails to turn off the screen and result in an image sitting on the screen for long times."

The bottom line is not to be too worried about image burn-in, but keep it in mind when using your LCD monitor and you can easily prevent it from happening.

If somehow it does happen, see **<http://bit.ly/k05clD>** for instructions on how to correct existing image retention on LCD monitors.

Finally, the HP text helpfully revealed another problem not known to all LCD monitor users, "the fluorescent lights inside the display have a limited lifetime and will gradually degrade." This is reason enough not to leave a monitor on 24/7, even with a screensaver enabled. Use the timed Energy/Power setting to automatically turn the monitor off when your system is idle for a while.

#### **THIS AND THAT**

By Elizabeth B. Wright, Member Computer Club of Oklahoma City July 2011 issue, CCOKC eMonitor <http://www.ccokc.org> wright599new(at)sbcglobal.net

Remember the play "Six Degrees of Separation?" It was also a movie. The title has become a common catch-phrase, but it doesn't really get the respect it is due. The theory is that all of us are connected to everyone in the world by only six steps. I know Pete, Pete knows Pierre, Pierre knows a high powered British politician, the HPBP knows a member of the British Royal Family, the Royal is related to and knows the English Monarch. So following this line, there are only four people separating me from knowing British Monarch. Of course my chances of meeting her are non-existent, but that isn't the point. The lesson here is that so much of what we do is influenced by this factor. Pyramid schemes are doomed to failure because of it. Ideas are lost because of it. Tell one person about your fantastic theory for curing some horrible disease and the next thing you know it has been patented by someone you never heard of. This is also why you keep getting the same junk email from so many different people.

So how can we apply this to our computers? If you are like most of us, we use our computers for the more simple tasks of word processing, connecting to the internet, some bookkeeping (banking software, etc.), graphics - mostly photographs, and other simplified work. But we all run into trouble now and again. A big "for instance." I booted up my computer this morning to work on this article. And for the first time in my 20 some years of owning a computer it failed to boot the hard drives properly. I could not access much of my data. Nothing to do but shut it down, fortunately it went through the proper procedure for that, and turn it back on. It came back in its normal configuration. Go figure. Hopefully this will never happen again, but only time will tell.

Back to the subject at hand. There are 6° separating us from useful computer skills: 1. Computer hardware

- 2. Operating system
- 3. Computer skills
- 4. Purchasing software
- 5. Software training
- 6. Computer competence

#### **Abort, Retry, Ignore..**

#1, Whether you bought a computer completely assembled or built it yourself, the first step requires knowing what is inside the case. You don't necessarily have to completely understand how it all works, but you should at least be familiar with the names of the parts in order to use some of the helpful information found in the manuals and other books as well as on the internet.

Second step, and possibly the most frustrating, is getting to know the operating system. This is the software that is like the fuel that runs the engine of your car. Without it, you ain't goin' no place. In the early years of computers there were no operating systems (often referred to as OS.) And only those people who really, really wanted to learn about computers mastered the necessary skills to do so. Now the two main choices to get us over that hurdle are Microsoft Windows machines and Apple Macs. Both require an OS to make them do our bidding. The more you learn about the OS the easier other tasks will become. Computer clubs and community colleges are places to look for help in this area.

For item #3, learning basic computer skills gets you started, honing those skills keeps you moving forward. This step is somewhat a combination of learning about the OS and learning to use software as in step #5. Some kind of training is usually necessary and can be gotten from the previously mentioned clubs and classes, but also from a REALLY patient friend or relative who will spend endless hours helping you learn this most foreign of foreign languages. Of course you can always slog your way through it on your own, but what fun is that?

#4, Purchasing software depends on what you want the computer to do for you. Most home/ small office users buy programs for personal finances, word processing, spreadsheets and graphics. People who need to make the computer pay for itself and also support them buy, in addition to those, the more sophisticated software for databases and intense graphical work. And there are also "Gamers," but they are different from most of us.

#5, Software Training is a bit less daunting than computer skill training in that much of it consists of following certain steps to accomplish a given task. But of course, it isn't really easy. You must be willing to set aside preconceived notions of how things ought to work and live with how the programmers mandated them to work. But there are classes, books, online training, computer clubs and friends to help out in this step too.

The final step, Computer Competence, is the goal line in our 6° hypothesis. There are four steps between your purchase of the hardware and competence/confidence in using it. If you don't get the cart before the horse in those four steps you will be much happier in your computer world.

> **Tech Terms** By Sandy Berger, CompuKISS Newsletter <http://www.compukiss.com> sandy (at) compukiss.com

If you want to be knowledgeable in today's world, you have to understand some high tech terms. Here are few of popular terms for 2011.

**Terabyte** -- For the last few years, we have talked about the amount of storage that a computer has in terms of gigabytes. Now we are starting to see computers offering terabyte drives. A terabyte is 1,024 gigabytes. Or to test your mathematical abilities, it is equivalent to 2 to the 40th power or 1,099,511,627,776 bytes. You don't need to know the details, just know that a terabyte hard drive can store thousands and thousands of documents, songs, and other data.

**SSD** -- SSD stands for Solid State Disk. This is a storage device like a hard drive. Unlike a hard drive, however, it contains no moving parts. SSDs are much faster than hard drives and so they improve the performance of a computer or other device.

**Cloud-Computing** -- In terms like "cloud computing," "cloud storage," and "cloud services," the cloud simply means the Internet. In cloud computing, applications that run on the Internet replace desktop programs that are usually stored and run locally on your own computer. When working "in the cloud," your computer or your mobile device is simply the conduit that connects with your data and with a program that accesses your data. (con't on page 7)

#### **August 2011 Abort, Retry, Ignore..**

### **LampPost 129 by John Spizzirri August 21, 2011**

Last month I talked about the importance of a password strength **(1)**. The Dale Swanson blog had some good advice on picking a memorable yet hard to crack password **(2)**. I have since found an IT (Information technology) cartoon **(3)** that explains an easy method of creating a strong password that is easy to remember. The math is not quite correct but the passwords created in that manner are very hard to crack. I have

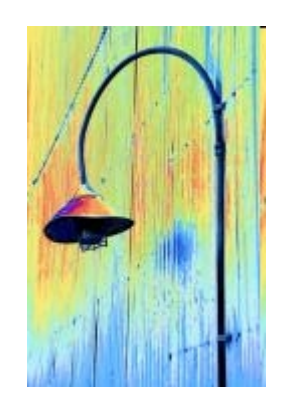

further looked into other methods of creating a strong yet easy to remember password. One of those methods involves picking one or two key substitutions and using them consistently. Key substitutions are when a number looks like a letter. Here is a list of common substitutions;

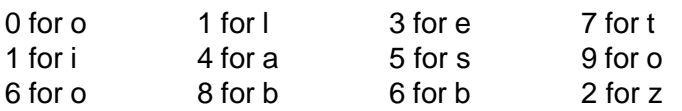

Using key substitutions on a single word with at least three syllables is pretty strong. If you number each syllable the word becomes almost uncrackable. Here is an example; the word is remember. The Password Meter **(4)** gives this word a 4% strength rating which means that it can be cracked in less than two minutes. If we capitalize the b (remem**B**er), the strength goes to 24%. Still crackable in under ten minutes. If we substitute 3 for the letter e (r**3**m**3**m**B3**r), the strength jumps to 74%. This password would take some time to crack. If we number each syllable at the beginning of the syllable and use one as the number to start the count (**1**r**32**m**3**m**3B3**r), the strength jumps to 100%. A very strong password that is virtually uncrackable. All we have to remember is the word remember and the rules of always capitalize the letter **b**, substitute **3** for the letter **e**, and number the syllables. If we apply the same rules to the word substitute, here are the strengths; substitute - 8%, su**B**stitute - 32%, su**B**stitut**3** - 58%, **1**su**B2**sti**3**tut**3** - 100%. Without at least one capital letter, the strength drops to 66%. Counting syllables does not have to start with the number one nor does the count have to increment (0,1,2,3,4,5). It could just as easily decrement (5,4,3,2,1,0). Another variant on counting could be using the Fibonacci sequence **(5)** (0,1,1,2,3,5,etc.) or binary **(6)** (0,1,10,11,100,etc.). Now, by applying the rules we can use names or other memorable words, as long as they have three or more syllables. Two or more words may be strung together to form a longer 'word'. If you keep the rules the same for every password you use, then only the word or words have to change. If you know some very large words, you can use part of the word that has at least three syllables in it. You may choose to capitalize any letter. If all your passwords do not contain that letter, you may choose to capitalize the letter that appears in the word in a particular position i.e. first, second, third, f ourth, fifth, etc. Just remember that at least one letter must be capitalized. Strong passwords are very important for financial transactions on the Internet; banking, buying, or selling. Diceware **(7)** is a web site that can help you come up with a pass phrase that can be used in the making of a password. Just remember that it must be memorable.

#### **1) <http://www.caeug.net/newsletters/2011/Jul2011.pdf>**

**2) <http://daleswanson.blogspot.com/2010/04/picking-good-password.html>**

**[3\) http://security.stackexchange.com/questions/6095/xkcd-936-short-complex-password-or](http://security.stackexchange.com/questions/6095/xkcd-936-short-complex-password-or-long-dictionary-passphrase)long-dictionary-passphrase**

**4) <http://www.passwordmeter.com/>**

- **5) [https://secure.wikimedia.org/wikipedia/en/wiki/Fibonacci\\_number](https://secure.wikimedia.org/wikipedia/en/wiki/Fibonacci_number)**
- **6) [https://secure.wikimedia.org/wikipedia/en/wiki/Binary\\_numeral\\_system](https://secure.wikimedia.org/wikipedia/en/wiki/Binary_numeral_system)**
- **7) <http://world.std.com/~reinhold/diceware.html>**

Steve Gibson of Gibson Research Corporation and maker of Spinrite **(1)** has a portion of his web site called Haystacks **(2)**. Haystacks has a calculator that figures out how much time it takes to crack a password under certain circumstances. You may want to try your new passwords to see how secure they are from cracking.

#### **1) <https://www.grc.com/>**

#### **2)<https://www.grc.com/haystack.htm>**

Yahoo News **(1)** has a video about laptop batteries **(2)**. The video talks about checking the battery's current capabilities using a program called Battery Eater **(3)**. Unfortunately, for Battery Eater, the traffic generated by Yahoo News and other web sites has overwhelmed their web site. Going to the site generates an error message (in Russian) saying that the server is not responding and to try again later. Thank you Google translate **(4)**. If the server comes back on line, I will put Battery Eater on the CD of the month. Becky Worley, the star of the video, describes various methods of maintaining and reviving laptop batteries. The article associated with the video also reveals a battery recycling web site **(5)**. The site lists local places to recycle batteries. I investigated some of the local recycling businesses. None seem to deal with individuals. Some do not accept batteries. The article listed 2 places to buy new batteries **(6, 7)**. They did not list Batteries Plus **(8)** that have local store fronts. If you Google search with your computer make / model and the word battery or search the model number listed on the battery you will come up with a number of competitors **(9, 10, 11, 12)** that may have better deals. One of my cousins told me that this works for all types of special batteries (cameras, phones, hearing aids, watches, etc.) Some laptop manufacturer's web sites have information about how to lengthen the life of a laptop or netbook battery.

#### **1) <http://news.yahoo.com/>**

**[2\) http://news.yahoo.com/blogs/upgrade-your-life/upgrade-life-tips-laptop-batteries-last](http://news.yahoo.com/blogs/upgrade-your-life/upgrade-life-tips-laptop-batteries-last-longer-192456763.html)longer-192456763.html**

- **3) <http://batteryeater.com/>**
- **4) <http://translate.google.com/>**
- **5) <http://e-stewards.org/>**
- **6) <http://www.laptopforless.com/>**
- **7) <http://www.batteries.com/>**
- **8) <http://www.batteriesplus.com/>**
- **9) <http://www.batteryedge.com/>**
- **10) <http://www.battdepot.com/>**
- **11)<http://www.buy.com/>**
- **12) <http://www.amazon.com/>**

Recycling of computers is a good thing to do. The problem is that many computers have a lot of life left in them but Microsoft (MS **(1)**) and other software companies make them obsolete. A new service is Free Linux Box **(2)**. If you have an older computer with these minimum hardware specs; Pentium 2, 512MB RAM, CD-ROM, 5GB hard drive, installing a Linux distribution and posting an ad on Free Linux Box can help recycle. People that need or want a PC respond to the ad and pay the shipping fees for the PC. The ad is free and the PC gets some more usage. Win-win. BTW if you need a Linux PC, go to the site, pay the freight, get the PC.

#### **1) <http://www.microsoft.com/> 2) <http://freelinuxbox.org/>**

If you are interested in Linux, you may want to attend the Ohio Linux Fest 2011 **(1)**. It is being held in Columbus, Ohio on September 9 through 11. Depending on how much you want to learn the registration runs from free to \$350. There are classes and speeches. The speeches are free. You can access last year's speeches here **(2)**.

#### **1) <http://www.ohiolinux.org/>**

#### **2) <http://www.archive.org/details/OhioLinuxfest2010>**

The Southeast Linux Fest 2011 was in mid June **(1)** in Spartanburg, South Carolina. The speeches from last year's fest are here **(2)**.

#### **1) <http://www.southeastlinuxfest.org/>**

#### **2) [http://www.archive.org/details/2010\\_SouthEast\\_LinuxFest\\_Audio&](http://www.archive.org/details/2010_SouthEast_LinuxFest_Audio&)**

Wireless Aerial Surveillance Platform (W.A.S.P. **(1)**) is a civilian created project that demonstrates that for a relatively small amount of money (\$5000) a massive amount of spying can be done. W.A.S.P. is an electric powered (quiet) small aircraft carrying a payload of a receiver and repeater that can snag and decode wi-fi **(2)** signals on the fly (no pun intended). The amazing part of the W.A.S.P. is that its payload is about 20 pounds. It can be used for many licit and illicit jobs. The site does not give exact instructions on how to build a W.A.S.P. The sites (3, 4, 5, 6, 7, 8) that are referenced give enough details that anyone who is handy and can read could build one.

- **1) <http://rabbit-hole.org/>**
- **2) <https://secure.wikimedia.org/wikipedia/en/wiki/Wi-Fi>**
- **3) <http://www.diydrones.com/>**
- **4) <http://www.horizonhobby.com/>**
- **5) <http://www.via.com.tw/en/initiatives/spearhead/pico-itx/>**
- **6) <http://www.gumstix.com/>**
- **7) <http://www.sparkfun.com/index/index>**
- **8) <http://www.backtrack-linux.org/>**

Writing the great American novel? Now you do not have to put your baby in the hands of an unappreciative publisher. You can create and sell your own book as an e-book. Using OpenOffice.org **(1)** you can create an e-book by following the directions here **(2)**. In the replies to the article, it was pointed out that family histories and / or genealogies can be put into book form for family members.

#### **1) <http://www.openoffice.org/>**

#### **2) <http://olex.openlogic.com/wazi/2011/how-to-create-an-ebook-with-openoffice-org/>**

Beth Lynn Eicher **(1)** of the Western Pennsylvania Linux Users Group **(2)** is one of the people working to make the Ohio Linux Fest **(3)** a success. She has calculated that MS no longer has dominance in the Office Suite software **(4)**. I hope she is right.

#### **1) <https://plus.google.com/104666932568491184556/posts>**

#### **2) [http://www.wplug.org/wiki/Main\\_Page](http://www.wplug.org/wiki/Main_Page)**

### **[3\) http://www.ubuntu-user.com/Online/Blogs/Amber-Graner-You-in-Ubuntu/People-](http://www.ubuntu-user.com/Online/Blogs/Amber-Graner-You-in-Ubuntu/People-Personalities-and-Planners-Who-s-behind-your-FOSS-events-Ohio-LinuxFest-Planner-Beth-Lynn-Eicher)Personalities-and-Planners-Who-s-behind-your-FOSS-events-Ohio-LinuxFest-Planner-Beth-Lynn-Eicher**

#### **4) <http://whatwillweuse.com/>**

PCWorld Magazine **(1)** reported that Comcast **(2)** will offer a low cost (\$10 / month) Internet service to low income families living in the 39 states that Comcast serves. The article **(3)** states that a family with a \$29,000 annual income could qualify. That means that about 180,000 students in the Miami-Dade County Public Schools could qualify. Private charity - I love it.

#### **1) <https://www.pcworld.com/> 2) <http://www.comcast.com/> 3[\) https://www.pcworld.com/article/237477/comcast\\_offers\\_10\\_a\\_month\\_internet\\_](hhttps://www.pcworld.com/article/237477/comcast_offers_10_a_month_internet_option_for_lowincome_families.html) option\_for\_lowincome\_families.html**

Steve Gibson talked about a cool web site on his Twit TV **(1)** Security Now podcast **(2)**. The site **(3)** sells unusual items for science experiments.

#### **1) <http://twit.tv/> 2) <http://twit.tv/sn> 3) <http://www.amazing1.com/>**

When I am stuck on a computer support issue, I check the TechSupport Forum **(1)**. The site has hardware, software, networking, and security help. It covers MS, Mac, and Linux. When I need help using software or programming, I can find a video at Show Me Do **(2)**. When I need help on Internet coding for the various web sites I maintain, I check the W3 School site **(3)**. It has examples of code to do things that I want to do. All these sites are free.

#### **1) <http://www.techsupportforum.com/>**

**2) <http://showmedo.com/>**

**3) <http://www.w3schools.com/>**

Between you, me and The Lamp Post that's all for this month.

**Bing** -- Bing is a search engine that was developed and is run by Microsoft. It is a Google search engine competitor and performs a very similar function. Note the name. This may well be the first decent name that Microsoft has chosen since it put out Microsoft Office and Microsoft Word. You can check out Bing's search capabilities by going to<http://www.bing.com> .

**Video Streaming** -- Streaming is a technique for transferring data so that it can be processed as a steady and continuous stream. It is commonly used for video and movies. With streaming, the device you are using to view the videos can start displaying the video before the entire file has been transmitted. That means that you get to enjoy the video or movie more quickly. Today's streaming techniques also play movies more smoothly than previous technologies.

**Land Line** -- A land line is an old-fashioned telephone line that gets service from a telephone company and allows you to talk via telephones that are attached to the wall. People are giving up their land lines in droves to take advantage of cell phones and Internet telephone services.

**FarmVille** -- FarmVille is a Facebook game by Zynga. Millions of people play FarmVille. They raise flowers and crops, feed the animals, and organize and decorate their farms. It is a truly incredible game and judging by the numbers of players, it is also quite addictive. Ask around. If any of your friends are playing this game, have them show you their farms. I guarantee that you will be amazed.

**Netflix** -- Netflix is the leading subscription service for renting DVDs and streaming movies and

(con't on page 8)

television episodes over the Internet. It currently has more than 20 million members who pay \$8.95 or more a month for this service.

**Tablets** -- If you haven't heard of a Tablet or a Tablet PC, you have been living under a rock. Tablets are a very easy way to work with email and to browse the Internet. Tablets have touch screens and run small Apps that perform tasks like playing games, getting the weather, sports scores, and other information. Currently Apple's iPad is the most popular tablet, but competitors are starting to appear. Blackberry has a tablet called the Playbook. Motorola has the Xoom. Samsung has one caked the Tab. HP recently introduced a tablet called the TouchPad.

Now that you are up-to-date on some of the technologies out there, it won't be long before you buy a tablet to view your Netflix movies and buy a computer with a terabyte hard disk to tend to your FarmVille farm while doing most of your computing in the cloud. Technology is moving fast. Jump aboard and join the fun!

#### **August 2011 CD of the Month**

ARI - August newsletter AusLogicDefrag - Updated HD defragging tool BelarcAdvisor - Updated hardware and software inventory tool cCleaner - Updated HD cleaning tool CDOMlists - Lists of past CDOMs ContaCam - Free Video Surveillance / Live Webcam software for Windows CoolReader - E-Book reader for desktops and handheld devices Foxit - Updated pdf reader FreeDOS - A complete, free, 100% MS-DOS compatible operating system FreeDVDStudio - Convert video and audio files between different formats FreeFileSync - Open-Source folder comparison and synchronization tool FreeKapture - A Freeware TWAIN image capture utility FreeYouTubeDownLoad - Download all possible YouTube videos to your computer Java - Updated Java runtime software KasperskyRescue - Scan, disinfect and restore infected operating systems MalwareBytes - Updated virus / spyware removal tool MemberContributions - Things e-mailed to me from members Mikogo - Easy-to-use cross-platform desktop sharing tool Miro - Media player MSSystemSweeper - Tool that can help you start an infected PC and perform an offline scan NotePadPP - Updated text editor OldTimeRadio - Old time radio broadcast ReadAloud - Free Text To Speech Application SecuniaPSI - Scan your personal computer and secure it against vulnerabilities in the installed Windows programs SpeakComputer - Lightweight text to speech software solution Speccy - Updated hardware and software inventory tool SpySweeperRemover - Removes Spysweeper SuperAntiSpyware - Updated virus / spyware removal tool TakeOwnership - Take ownership of files in Vista and Windows 7 and XP TightVNC - Updated remote control software UltraHAL - Text-to-Speech Reader application WebAlbum - Add photos and you instantly have a working web album (no programming) WinAmp - Updated media player WinToFlash - Prep a USB drive to become a bootable XMediaRecode - Convert media from one format to another XPfromUSB - Tools to boot XP from a USB ZapMessenger - Remove Windows Messenger 2011

### **CAEUG OFFICERS**

**President V.P. (Programs) Secretary Treasurer** Newsletter Editor Membership Chairperson & Circulation Manager Board Member **Webmaster** 

Mike Goldberg Roger Kinzie Al Skwara L. Johnson Kathy Groce Pete Nicchia Billy Douglas John Spizzirri

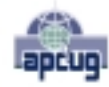

Reminder: You'll get better, faster service if you use CAEUG in the subject of your e-mail.

#### **ABOUT THE NEWSLETTER:**

This printed version of our newsletter was laid out using **Adobe's Pagemaker Version 7.0** for Windows.

The opinions expressed in this newsletter are not necessarily those of the CAEUG Officers, members or other contributors. CAEUG, its officers, newsletter editor, authors or contributors are not liable in any way for any damages, lost profits, lost savings, or other incidental or consequential damage arising from the use of the information provided herein. Every reasonable effort has

been made to confirm the accuracy of the contents of this newletter, but that accuracy is not guaranteed.

Permission is granted to reproduce any or all parts of this newsletter for personal use. Also granted is permission to reproduce for public ation any part of this newsletter provided that a copy of the publication is mailed to CAEUG, immediately following publication and CAEUG is given credit.

The CAEUG newsletter is published eleven times annually. Contributions by members are encouraged and will be gratefully acknowledged in the newsletter. We have a policy of exchanging newsletters with other users groups across the nation. Several CAEUG member articles have already been picked up and reprinted.

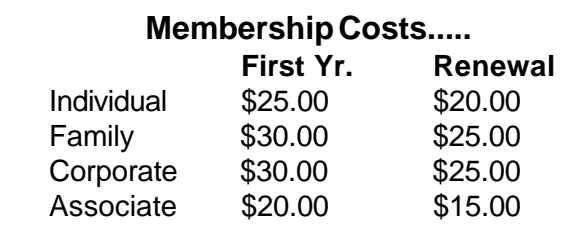

#### **MEMBERS HELPLINE**

Any member with a specific expertise can volunteer to be on the Members Helpline.

Beginner Helpline . . . . . . . . . . . Billy Douglas

Beginner hardware problems . . . Dick Fergus

Hardware problems, ......2K, XP & Linux ............ . . . . . . . . . . . John Spizzirri

CD OF THE MONTHFORMAT: Is now available in **two** (2) flavors. The **Basic CD** will be packed with the standard items, while the **CD of the Month** will have NEW and updated items.

#### **NEW Money Saving Offer for CD of the Month Pre Order + Prepay = SAVE \$\$**

The club will offer the CD of the Month on a pre order, prepaid basis. The charge will be \$70.00 a year for 9 months. This is \$20 annual savings over buying them for \$9 each month. The treasurer, will keep track of anyone placing a 9-month order.

MAIL Request - There will be a \$2.00 mailing charge per CD

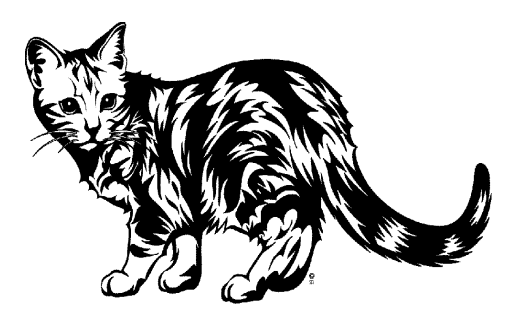

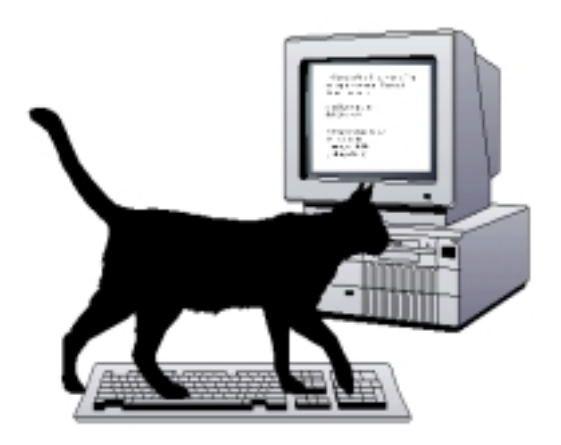

**CAEUG** P. O. Box 2727 Glen Ellyn, IL 60138

# FIRST CLASS MAIL

# \* !\*\* ! \*\* Notice Date information \*\* ! \*\* ! \*

The next **REGULAR** meeting will be held at the **Glenside Public Library 25 East Fullerton in Glendale Heights, Illinois** starting 9:30am

**CONFIRMED Future** Meeting dates for **2011** at Glenside Public Library **:: The following Saturdays mark your calendars ::**

> **August 27, 2011 :: 4th Saturday :: Room A September 24, 2011 :: 4th Saturday :: Room A October 29, 2011 :: 5th Saturday**

#### **Meeting Location and Special Accommodations**

The Glenside Public Library address is at 25 E Fullerton Avenue, Glendale Heights, Illinois. The Library location is Fullerton between Bloomingdale Road (stop light intersection) and Schmale Road (stop light intersection) on the south side of Fullerton. Fullerton is parallel to North Avenue (Route 64) and Army Trail Road. North Ave. is south and Army Trail is north of Fullerton. Please park away from the building. Thank you.

The meeting(s) are not library sponsored and all inquiries should be directed to Mike Goldberg at MikeGold60137@yahoo.com. Individuals with disabilities who plan to attend this program and who require certain accommodations in order to observe and / or participate in the program are requested to contact CAEUG president, Mike Goldberg at MikeGold60137@yahoo.com, at least five (5) days prior to the program, so that reasonable accommodation can be made for them.

## **Hope to see you there!**